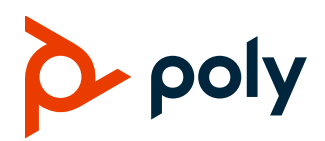

## **Polycom Companion**

### **Contents**

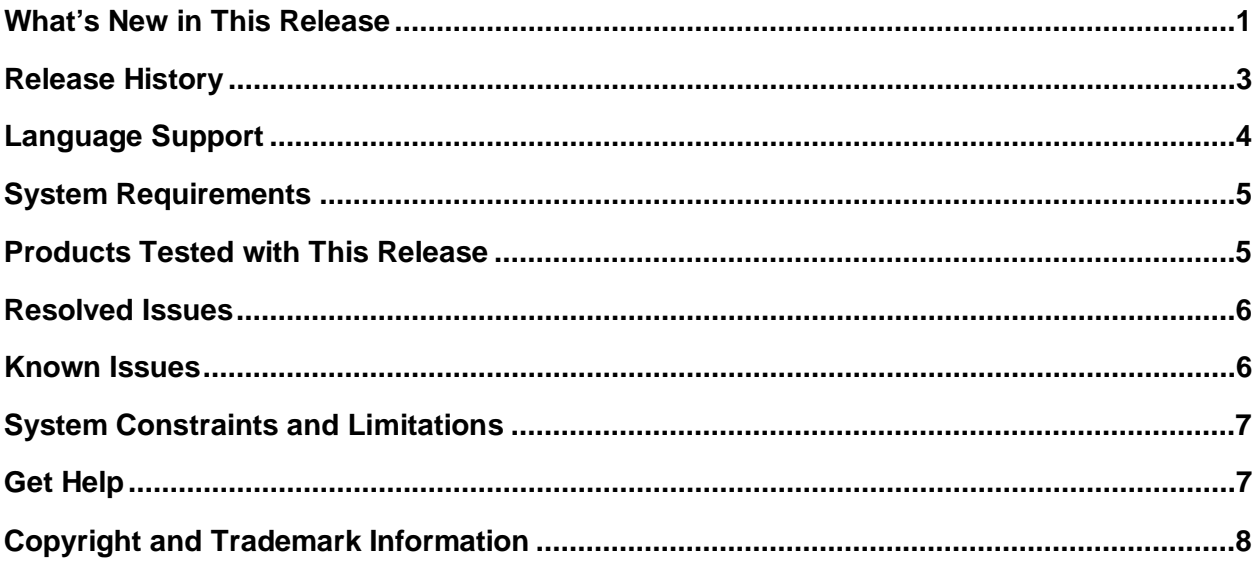

## <span id="page-0-0"></span>**What's New in This Release**

This release contains the following new features for the Poly Studio USB video bar and the Poly EagleEye Cube USB camera. See the *[Polycom Companion User Guide](https://documents.polycom.com/category/comp-user)* for detailed information about the new features.

**Note:** The new features are available after you update the Poly Studio USB video bar and Poly EagleEye Cube USB camera firmware to version 1.3.

## *Poly Studio USB Video Bar Features*

Polycom Companion 1.5.0 manages the following new features for the Poly Studio USB video bar.

- **[Presenter Mode](#page-1-0)**
- **Updating [Poly Studio Firmware](#page-2-1) Manually**

### **Presenter Mode**

Enable **Presenter Mode** to track an active speaker when the speaker is talking and moving.

You can enable **Presenter Mode** on the **Admin Settings > Lab Feature** page when you set the **Tracking Mode** to **Frame Speaker** and **Maximum Zoom** to **4x**.

**Note:** You can't enable **Presenter Mode** and **Conversation Mode** at the same time.

### **Updating Poly Studio Firmware Manually**

For beta firmware or when you have a problem with the automatic firmware update, you can update the firmware from your local PC. You can download the Poly Studio USB video bar beta firmware to your local PC from the beta software download page.

**Note:** You can't update the firmware while the Poly Studio USB video bar is streaming video or audio.

## *Poly EagleEye Cube USB Camera Features*

<span id="page-1-0"></span>Polycom Companion 1.5.0 manages the following new features for Poly EagleEye Cube USB camera:

- [Camera Movement](#page-1-1)
- [Maximum Zoom](#page-1-2)
- [Certificate Management](#page-2-2)
- Updating [Poly EagleEye Cube USB Camera Firmware Manually](#page-2-1)
- Configuring [DHCP for the Poly EagleEye Cube USB Camera](#page-2-3)

### <span id="page-1-1"></span>**Camera Movement**

You can adjust the camera movement on the **Admin Settings > Camera Tracking** page only when you set the **Tracking Mode** to **Frame Group** or **Frame Speaker**.

### <span id="page-1-2"></span>**Maximum Zoom**

You can limit the maximum camera zoom in ratios of 2x, 3x, or 4x on the **Admin Settings > Camera Tracking** page only when the **Tracking Mode** is set to **Frame Group** or **Frame Speaker**.

### <span id="page-2-2"></span>**Certificate Management**

The Polycom Companion application can generate certificate signing requests (CSRs) that are then sent to a certificate authority (CA) for official issuance. The CA is the trusted entity that issues, or signs, digital certificates for others.

<span id="page-2-1"></span>You also can install, view, and delete certificates from the Polycom Companion application.

### **Updating Poly EagleEye Cube USB Camera Firmware Manually**

For beta firmware or when you have a problem with the automatic firmware update, you can update the firmware on your local PC. You must download the Poly EagleEye Cube USB camera beta firmware to your local PC from the beta software download page.

**Note:** You can't update the firmware while the EagleEye Cube video bar is streaming video or audio.

## <span id="page-2-3"></span>**Configuring DHCP Option for the Poly EagleEye Cube USB Camera**

Polycom Companion adds the **Auto** item under the **Provisioning Mode** drop-down list on the **EagleEye Cube USB > Admin Settings > Provisioning Server** page. When you select **Auto** as the **Provisioning Mode**, you can configure the **DHCP Option** for the EagleEye Cube USB camera.

# <span id="page-2-0"></span>**Release History**

This following table lists the release history for Polycom Companion.

#### **Release History**

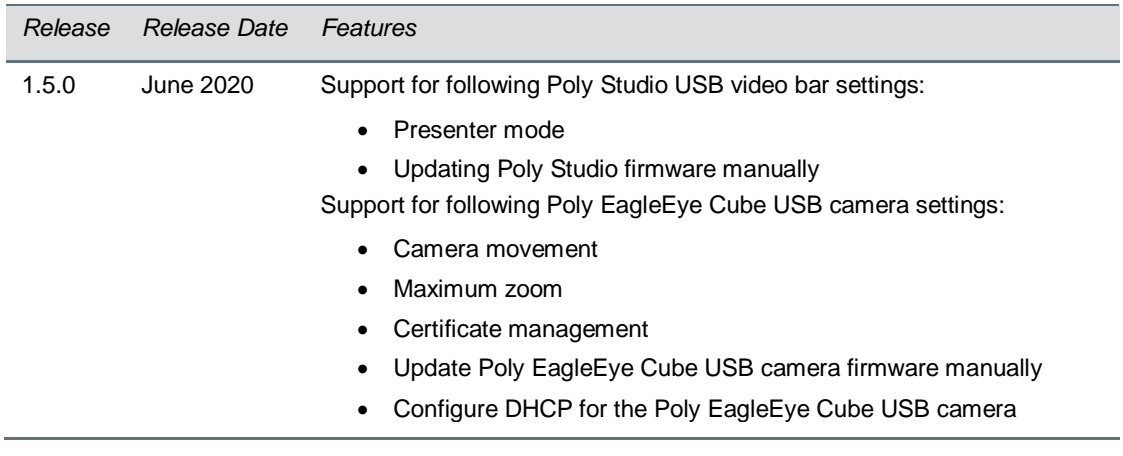

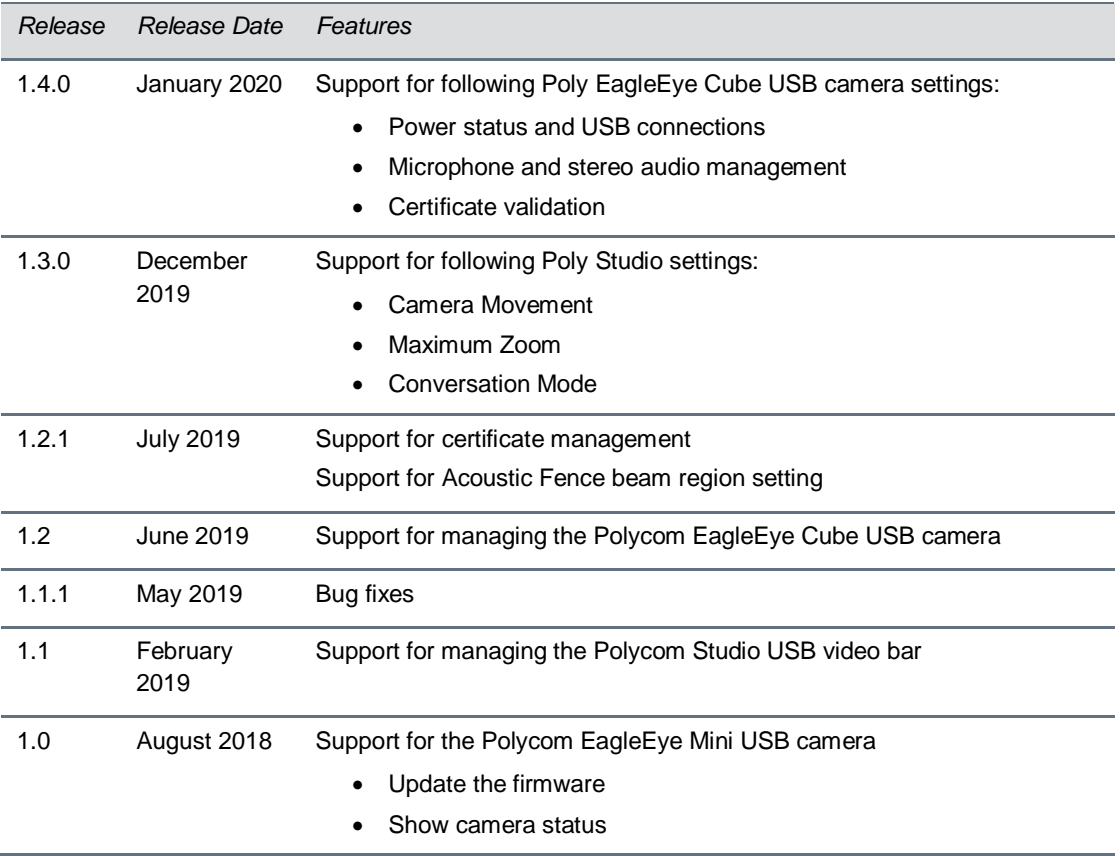

# <span id="page-3-0"></span>**Language Support**

The Polycom Companion user interface supports the following languages:

- Arabic
- Chinese (Simplified)
- Chinese (Traditional)
- English
- French
- German
- Hungarian
- Italian
- Japanese
- Korean
- Norwegian
- Polish
- Portuguese (Brazilian)
- Russian
- Spanish

# <span id="page-4-0"></span>**System Requirements**

Your computer system must meet the following requirements before you install Polycom Companion.

#### **Computer Requirements for Microsoft Windows**

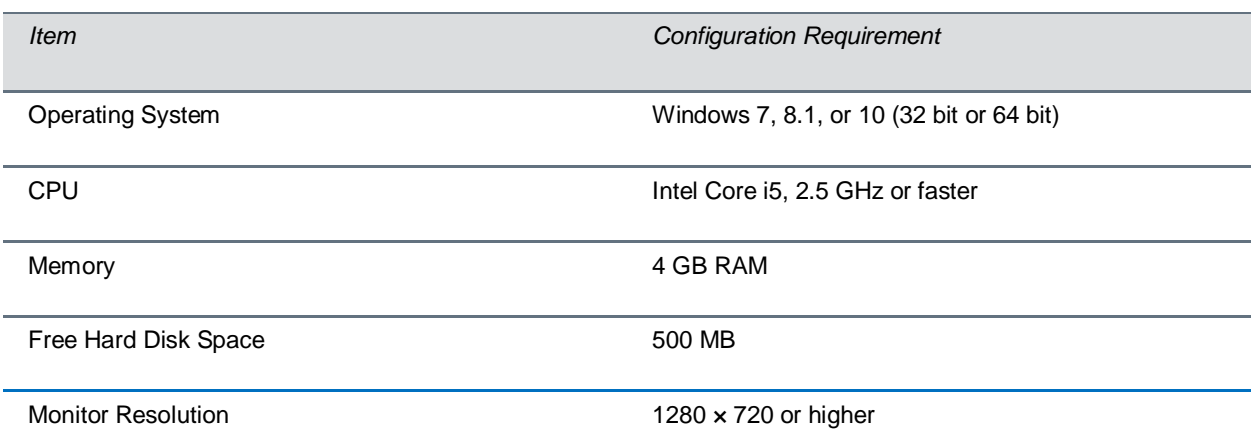

#### **Computer Requirements for Apple MacOS**

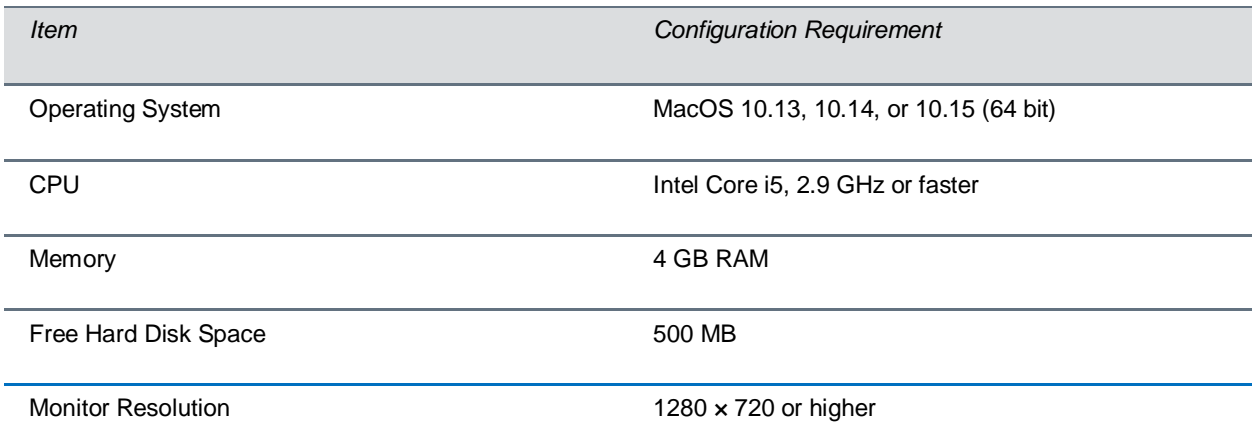

### <span id="page-4-1"></span>**Products Tested with This Release**

Poly products are tested extensively with a wide range of products. The table below lists the products that have been tested for compatibility with this release.

Poly strives to support any system that is standards-compliant, and Poly investigates reports of Poly systems that do not interoperate with other standards-compliant vendor systems.

Note that the following list is not a complete inventory of compatible equipment, but the products that have been tested with this release.

#### **Products Tested with this Release**

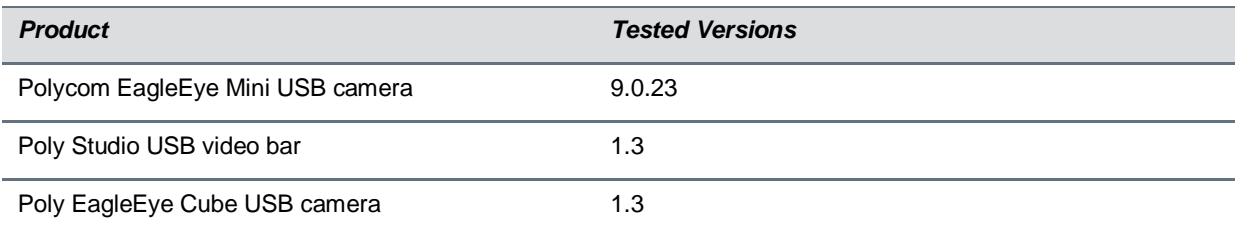

## <span id="page-5-0"></span>**Resolved Issues**

This section identifies the issues resolved in this release.

#### **Resolved Issues**

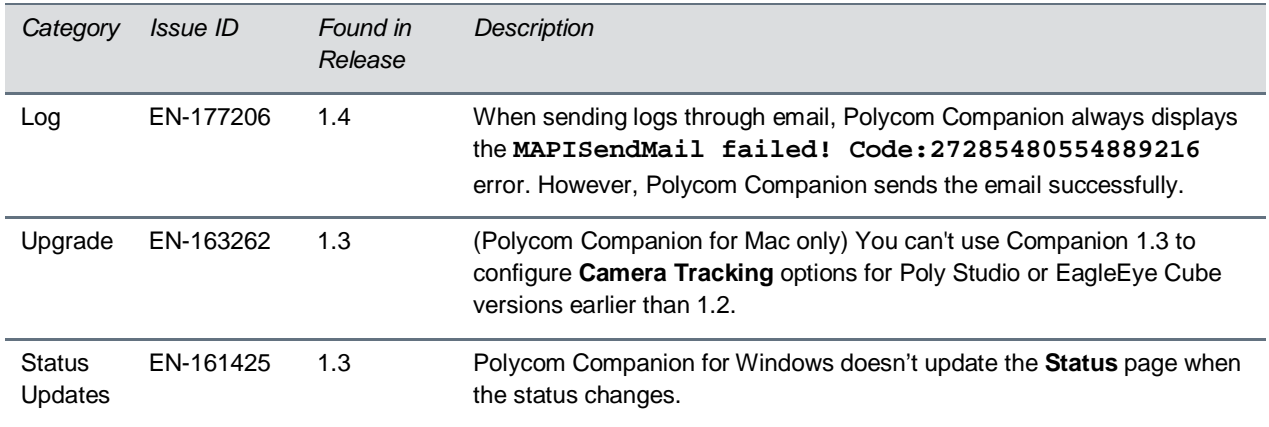

## <span id="page-5-1"></span>**Known Issues**

This section identifies the known issues in this release.

**IMPORTANT:** These release notes do not provide a complete listing of all known issues for the software. Issues not expected to significantly impact customers with standard voice and video conferencing environments may not be included. In addition, the information in these release notes is provided as-is at the time of release and is subject to change without notice.

#### **Known Issues**

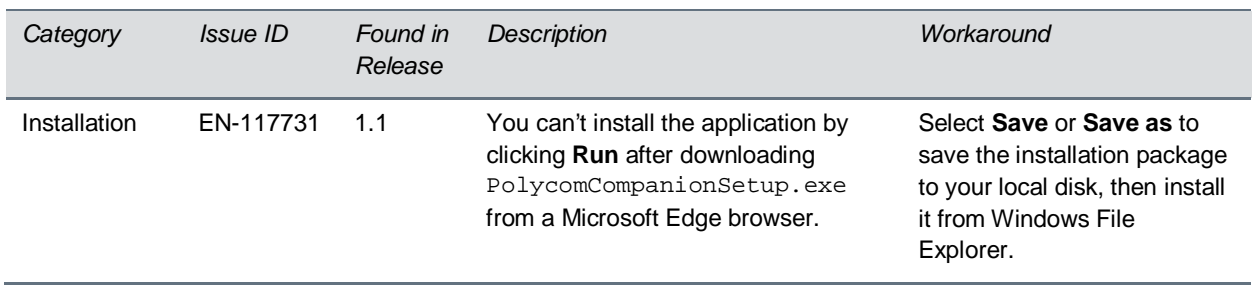

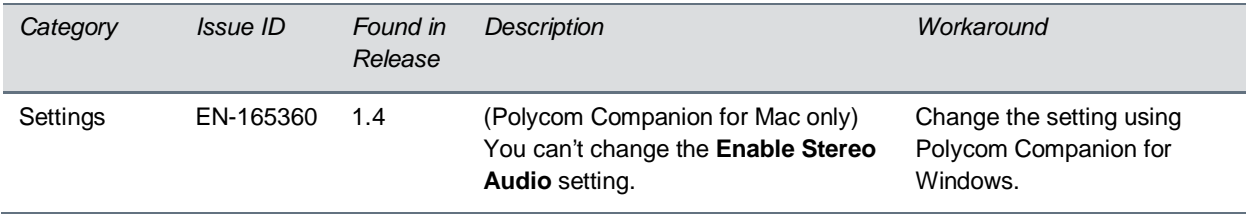

## <span id="page-6-0"></span>**System Constraints and Limitations**

This section identifies the limitations and constraints when using this product.

## *Polycom Companion for Mac Compatibility with Microsoft Skype for Business*

Polycom Companion for Mac doesn't work when Microsoft Skype for Business is running. Exit Skype for Business before using Polycom Companion.

## *Installation*

Issue ID EN-141613. The anti-virus software Avast may prevent the Polycom Companion App from installing until the Companion App passes its sanity check. This check may take hours.

**Caution:** Don't unplug the USB cable or power cable for the Poly Studio USB video bar or Poly EagleEye Cube USB camera while changing settings on Polycom Companion. This may cause unexpected errors.

# <span id="page-6-1"></span>**Get Help**

For more information about installing, configuring, and administering Poly products or services, go to the [Poly](https://www.poly.com/us/en) site, click Support, and choose the option best suited to your needs.

## *Related Poly and Partner Resources*

See the following sites for information related to this product.

- I Th[e Polycom Support Site](https://support.polycom.com/content/support/north-america/usa/en/support/video/companion/companion.html) is the entry point to online product, service, and solution support information including Licensing & Product Registration, Self-Service, Account Management, Product-Related Legal Notices, and Documents & Software downloads.
- Th[e Polycom Document Library](https://documents.polycom.com/category/comp-user) provides support documentation for active products, services, and solutions. The documentation displays in responsive HTML5 format so that you can easily access and view installation, configuration, or administration content from any online device.
- Th[e Polycom Community](https://community.polycom.com/) provides access to the latest developer and support information. Create an account to access Poly support personnel and participate in developer and support forums. You can find the latest information on hardware, software, and partner solutions topics, share ideas, and solve problems with your colleagues.
- Th[e Polycom Partner Network](https://www.polycom.com/partners.html) are industry leaders who natively integrate the Poly standardsbased RealPresence Platform with their customers' current UC infrastructures, making it easy for you to communicate face-to-face with the applications and devices you use every day.
- Th[e Polycom Collaboration Services](https://www.polycom.com/content/www/en/collaboration-services.html) help your business succeed and get the most out of your investment through the benefits of collaboration.

## <span id="page-7-0"></span>**Copyright and Trademark Information**

© 2020 Plantronics, Inc. All rights reserved. No part of this document may be reproduced, translated into another language or format, or transmitted in any form or by any means, electronic or mechanical, for any purpose, without the express written permission of Plantronics, Inc.

Plantronics, Inc. (Plantronics + Polycom, Now together as Poly)

345 Encinal Street

Santa Cruz, California

95060

Poly and the propeller design are trademarks of Plantronics, Inc. All other trademarks are the property of their respective owners.